# Android 7 - Yritysportaalin lataaminen ja liittäminen Intune-mobiililaitehallintaan

Last Modified on 26/10/2017 1:10 pm EEST

Ennen kuin aloitat laitteen liittämisen mobiililaitehallintaan niin varmistuthan, että laitteelle on kirjauduttu Google-tilillä, jotta Play Kauppa on käytettävissä.

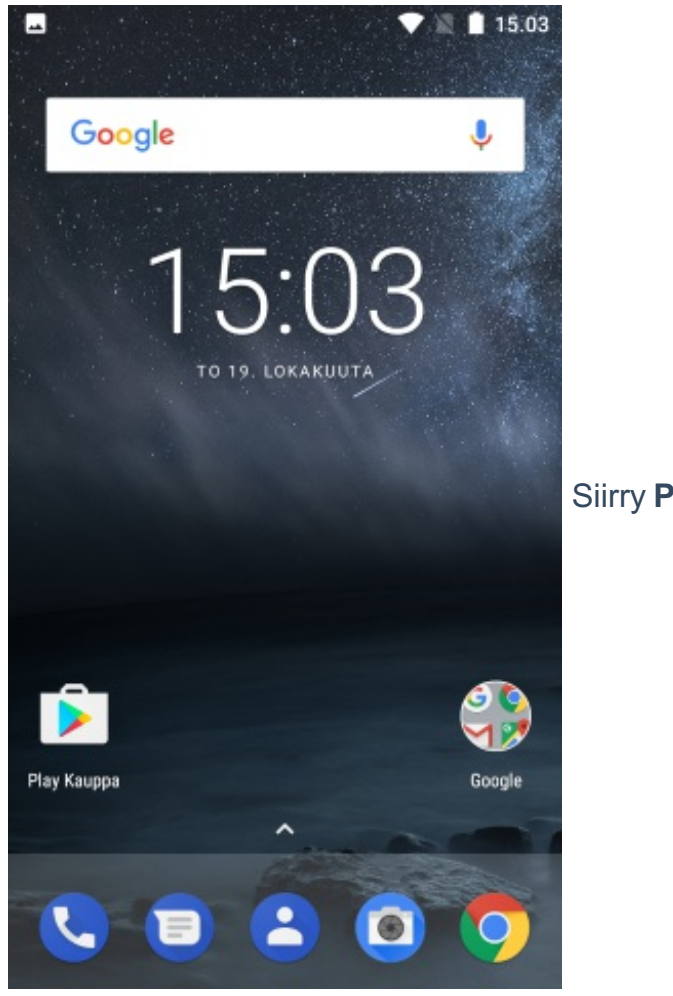

Siirry **Play Kauppaan**.

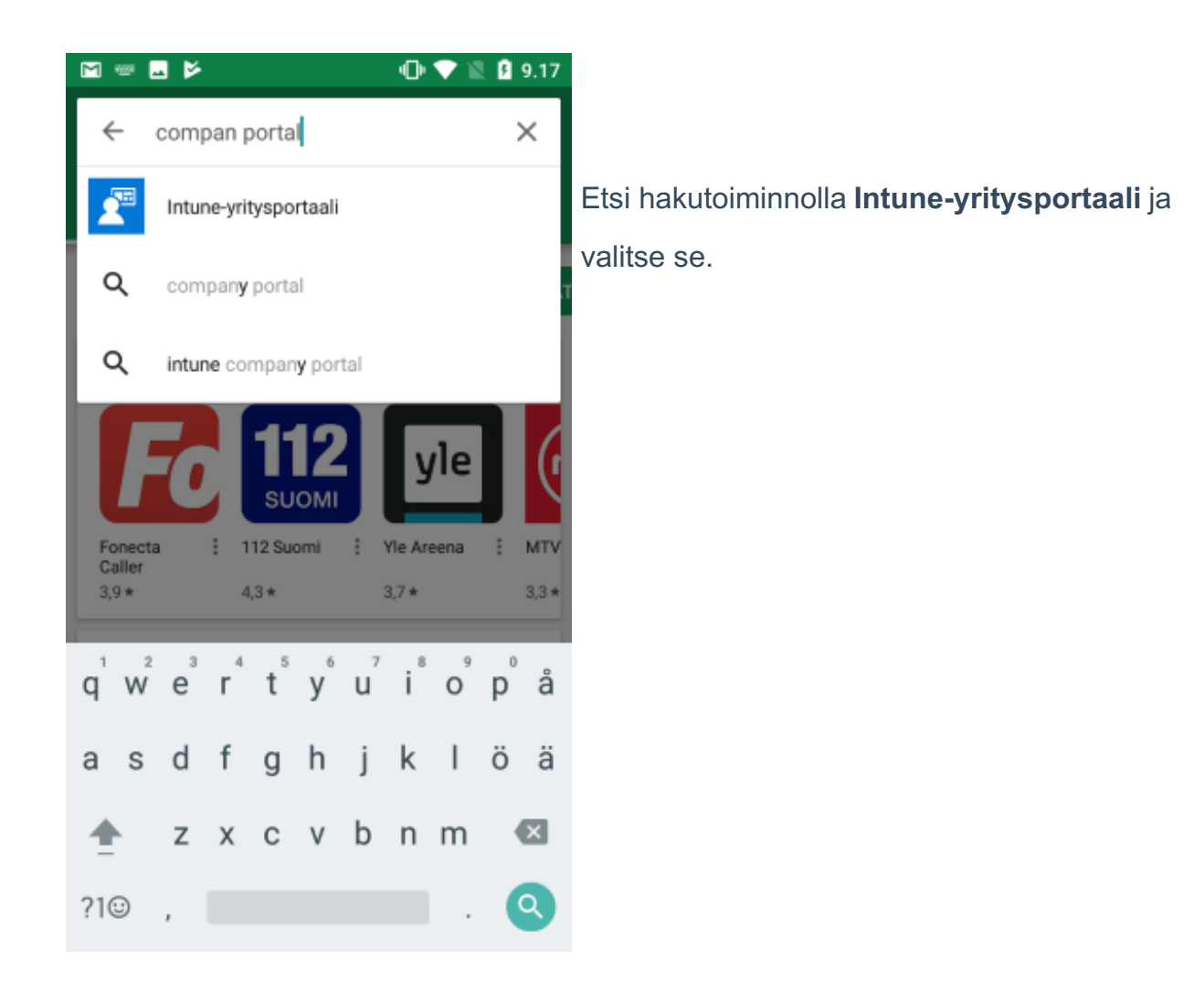

Valitse **Asenna**.

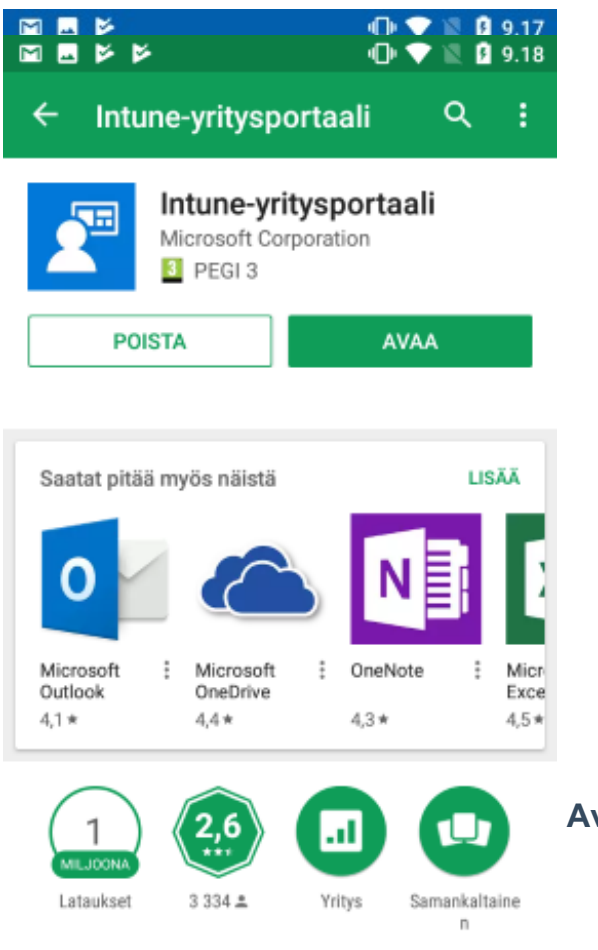

**Avaa** Intune-yritysportaali.

Microsoft Intune -yritysportaali

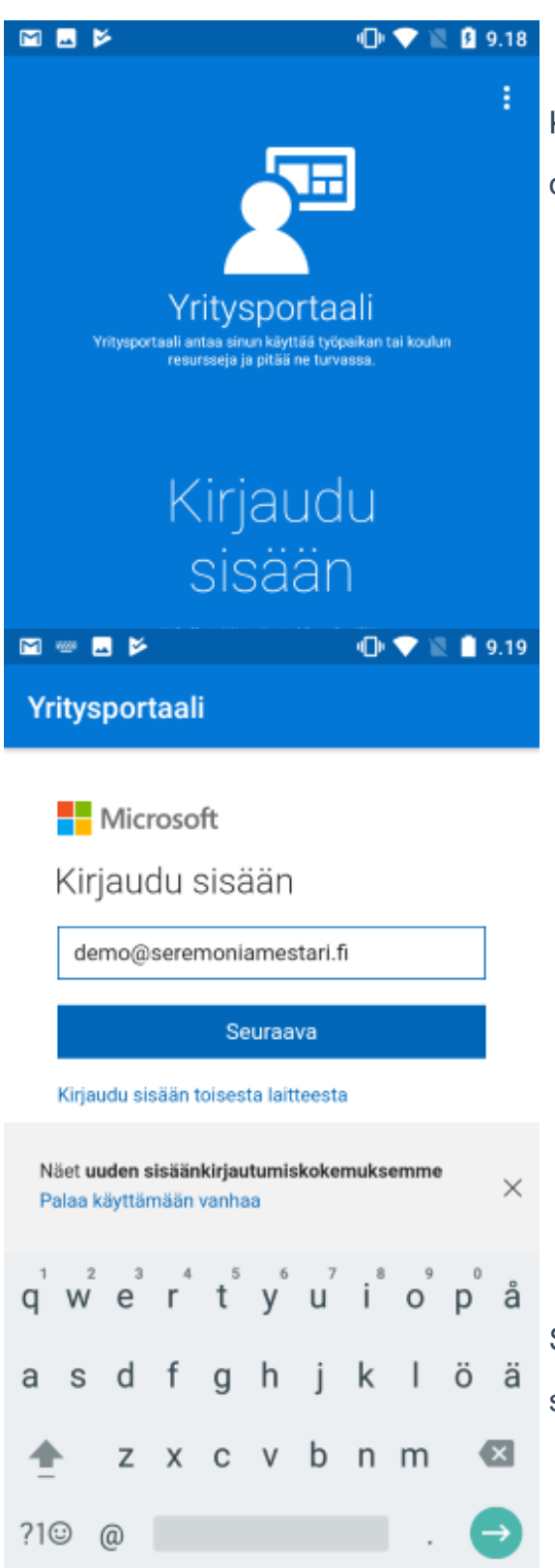

Kirjaudu sisään omilla organisaatiotunnuksillasi.

Syötä organisaatiokohtainen

sähköpostiosoitteesi ja valitse **Seuraava**.

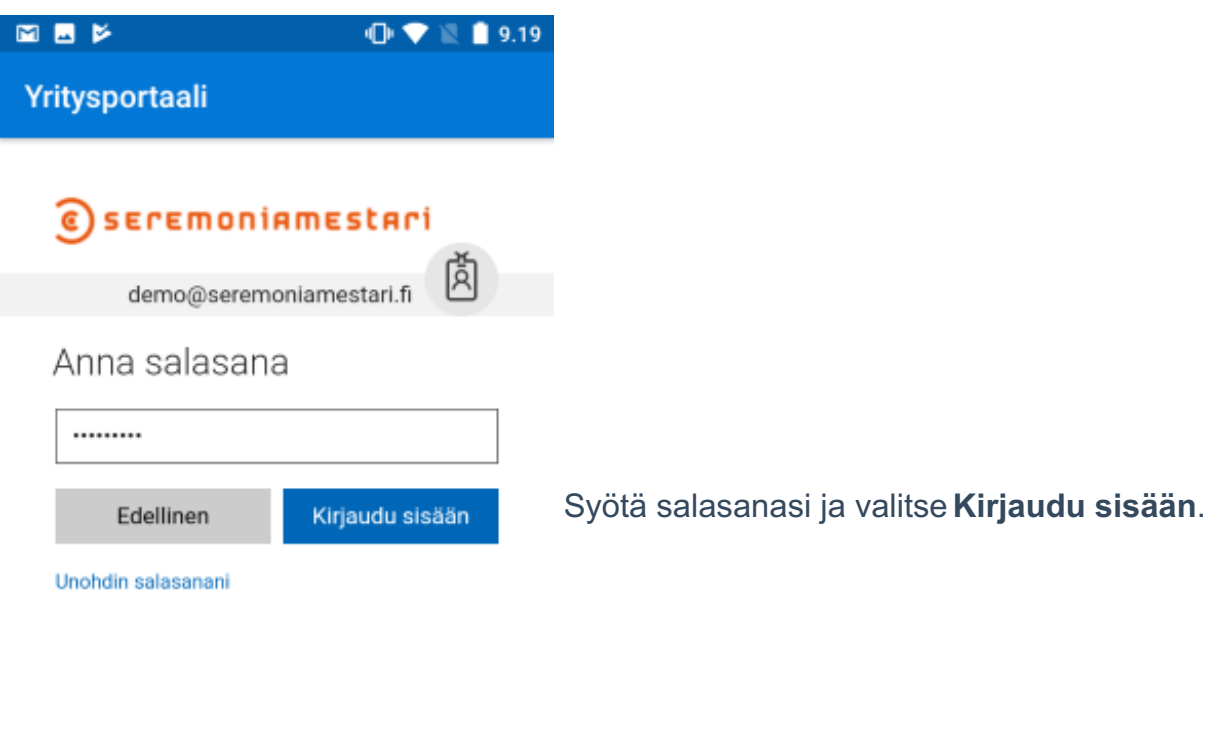

Näet uuden sisäänkirjautumiskokemuksemme Palaa käyttämään vanhaa

 $\times$ 

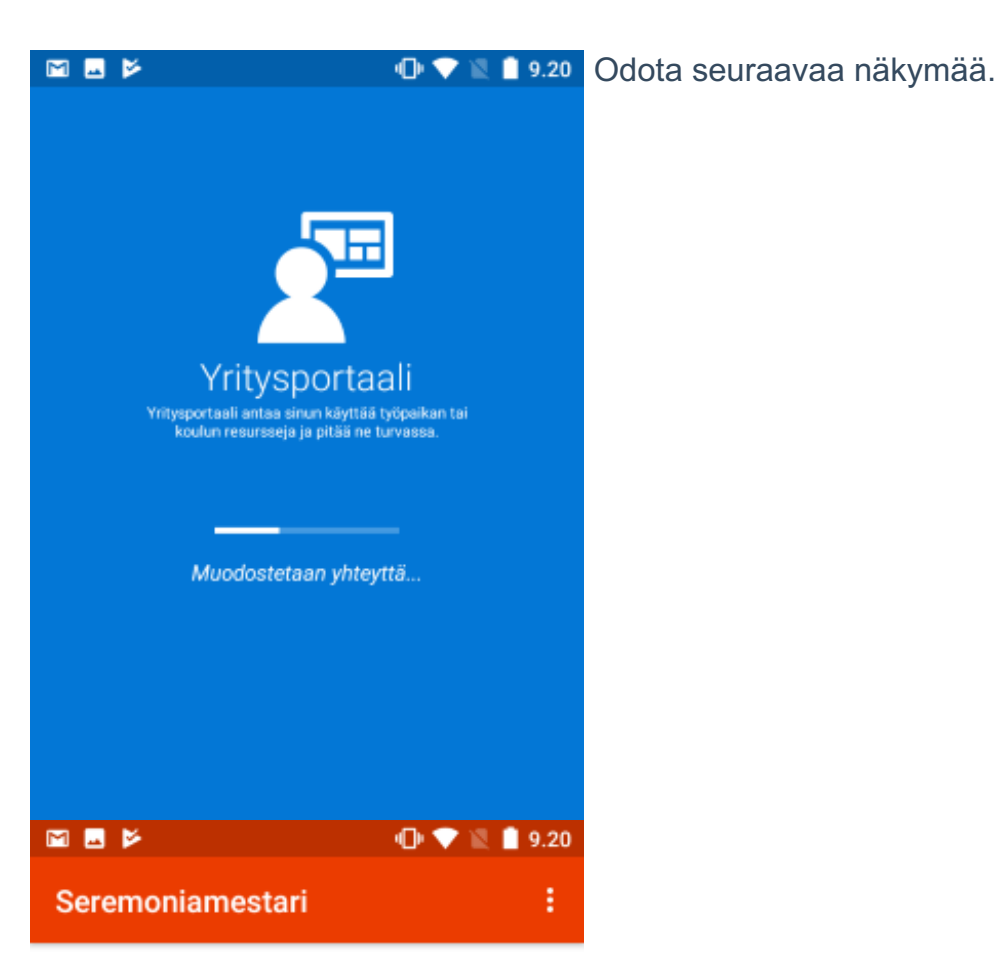

# Yrityskäytön määritys

Autamme sinua määrittämään laitteesi, jotta voit käyttää yritysportaalia, sisäisiä sovelluksia ja muita yritysresursseja.

You will need to:

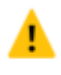

Δ

### Saa laitteesi hallituksi

Yrityksesi edellyttää, että suojaat laitteesi hyväksymällä Android-käyttöoikeudet.

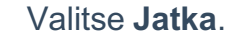

### Päivitä laitteen asetukset

Yrityksesi saattaa edellyttää, että määrität tunnuskoodin tai salaat laitteesi.

Lue lisätietoja määrityksestä

**LYKKÄÄ** MYÖHEMMÄKSI

**JATKA** 

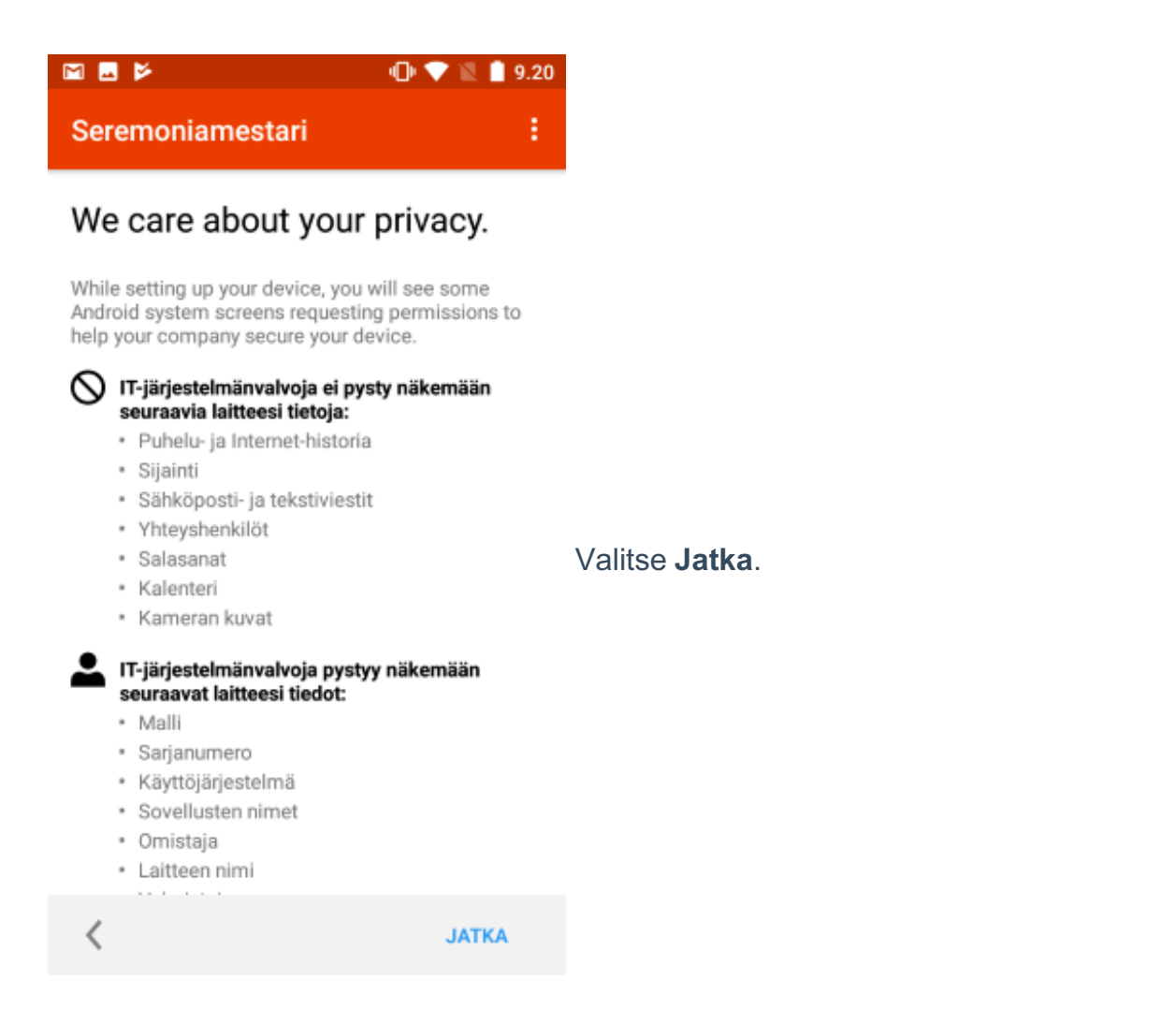

Valitse **Seuraava**.

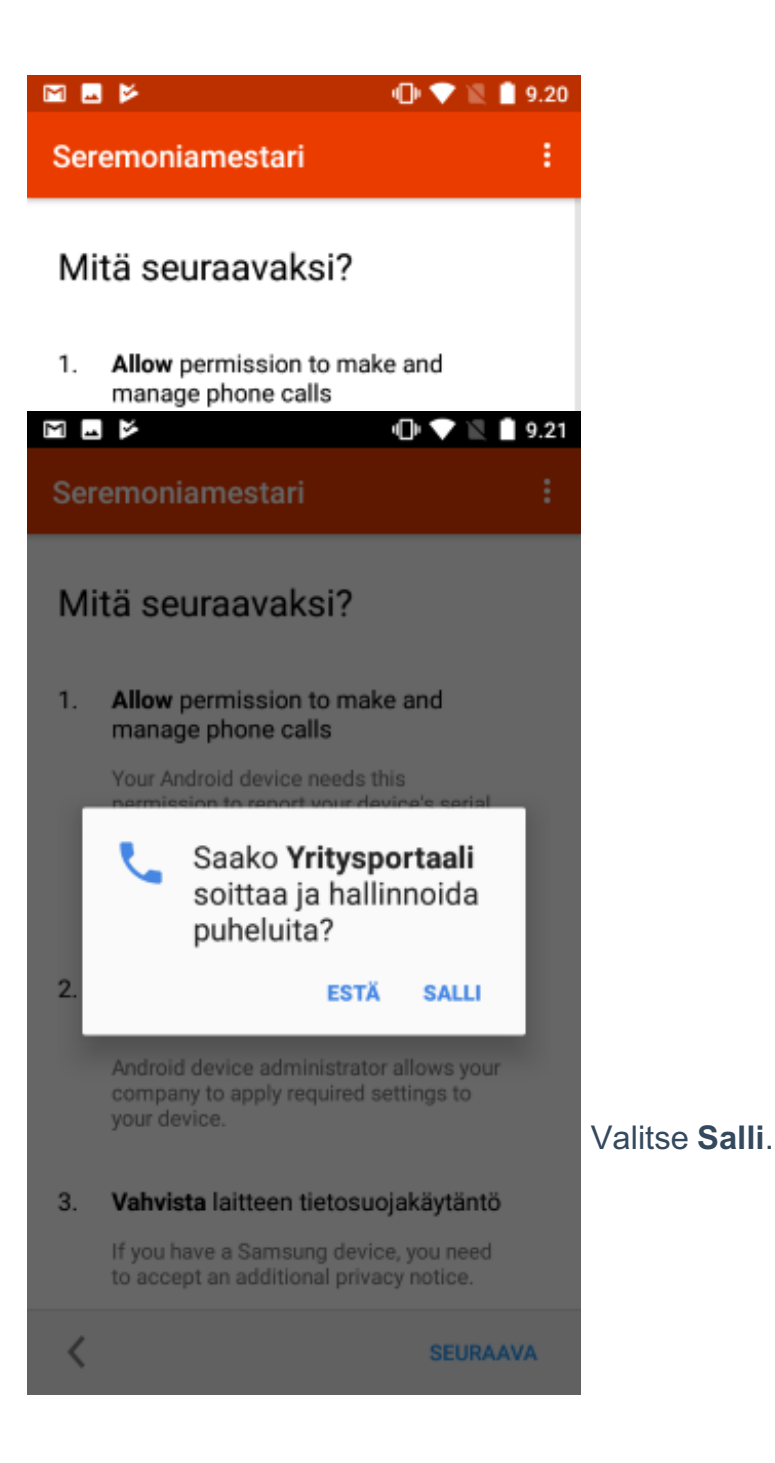

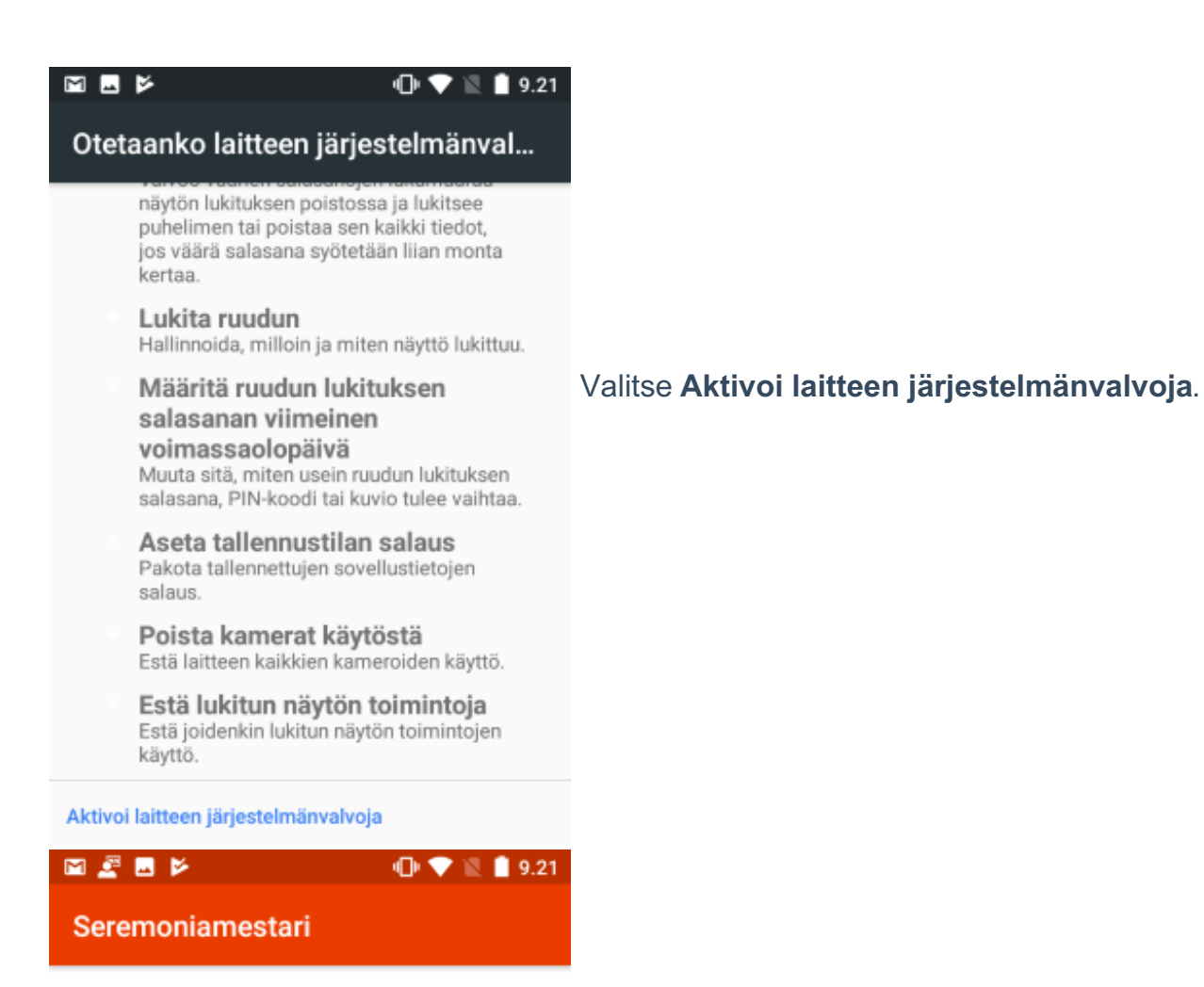

Määritetään laitettasi...

ä

Tämä saattaa kestää muutamia minuutteja. Voit tehdä laitteellasi muita asioita, kun määritystä tehdään loppuun.

Odota seuraavaa näkymää.

Laite on rekisteröity.

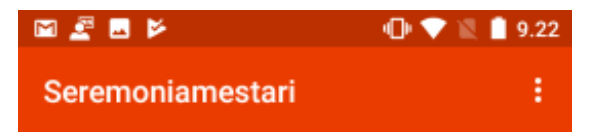

## Kaikki on valmista!

Sinun pitäisi nyt pystyä käyttämään työpaikan sähköpostiasi, Wi-Fi-verkkoasi ja sovelluksiasi.

Jos tarvitset yhä apua, ota yhteyttä ITosastoon.contact IT.

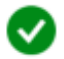

#### Saa laitteesi hallituksi

Yrityksesi edellyttää, että suojaat laitteesi<br>hyväksymällä Android-käyttöoikeudet.

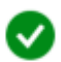

### Päivitä laitteen asetukset

Yrityksesi saattaa edellyttää, että määrität tunnuskoodin tai salaat laitteesi.

#### Lue lisätietoja määrityksestä

**VALMIS** 

Laite on nyt liitetty organisaatiosi mobiililaitehallintaan. Valitse Valmis. Laitteeseesi tulee tämän jälkeen organisaatiosi määrittelemiä asetuksia, sovelluksia ja käytänteitä.

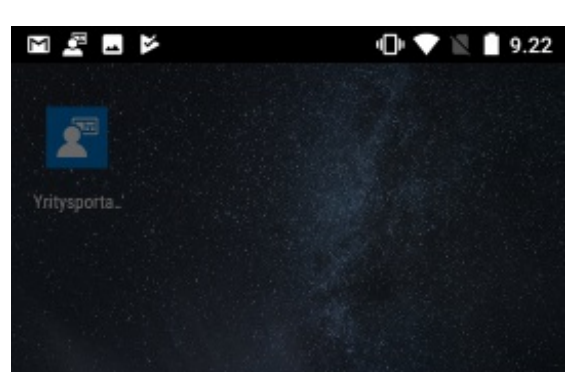

*Esimerkki organisaation määrittämästä PINkoodin määrityksestä.*

### Huomio

Ruudunlukituksen PIN-koodi tai salasana on asetettava ennen kuin käyttöoikeustietojen tallennustilaa voi käyttää.

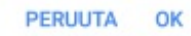

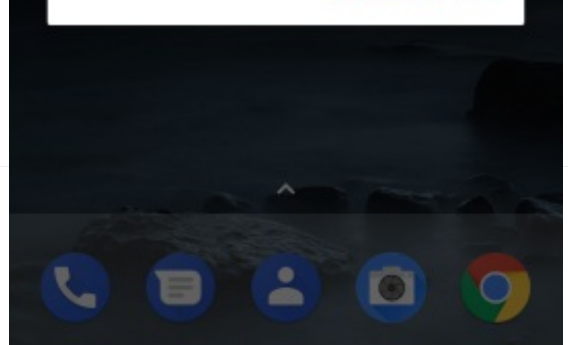